# <span id="page-0-0"></span>金笛短信猫安装手册

# 版权所有 北京春笛网络信息技术服务有限公司

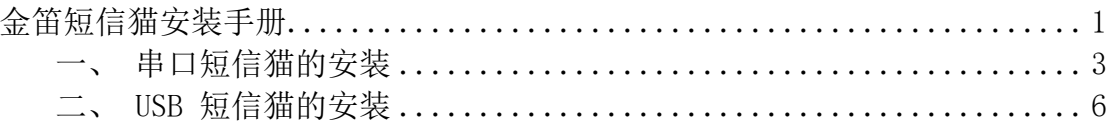

## <span id="page-2-0"></span>一、串口短信猫的安装

### ① 接入天线

将设备的红色盖帽取下,将天线旋转拧紧。

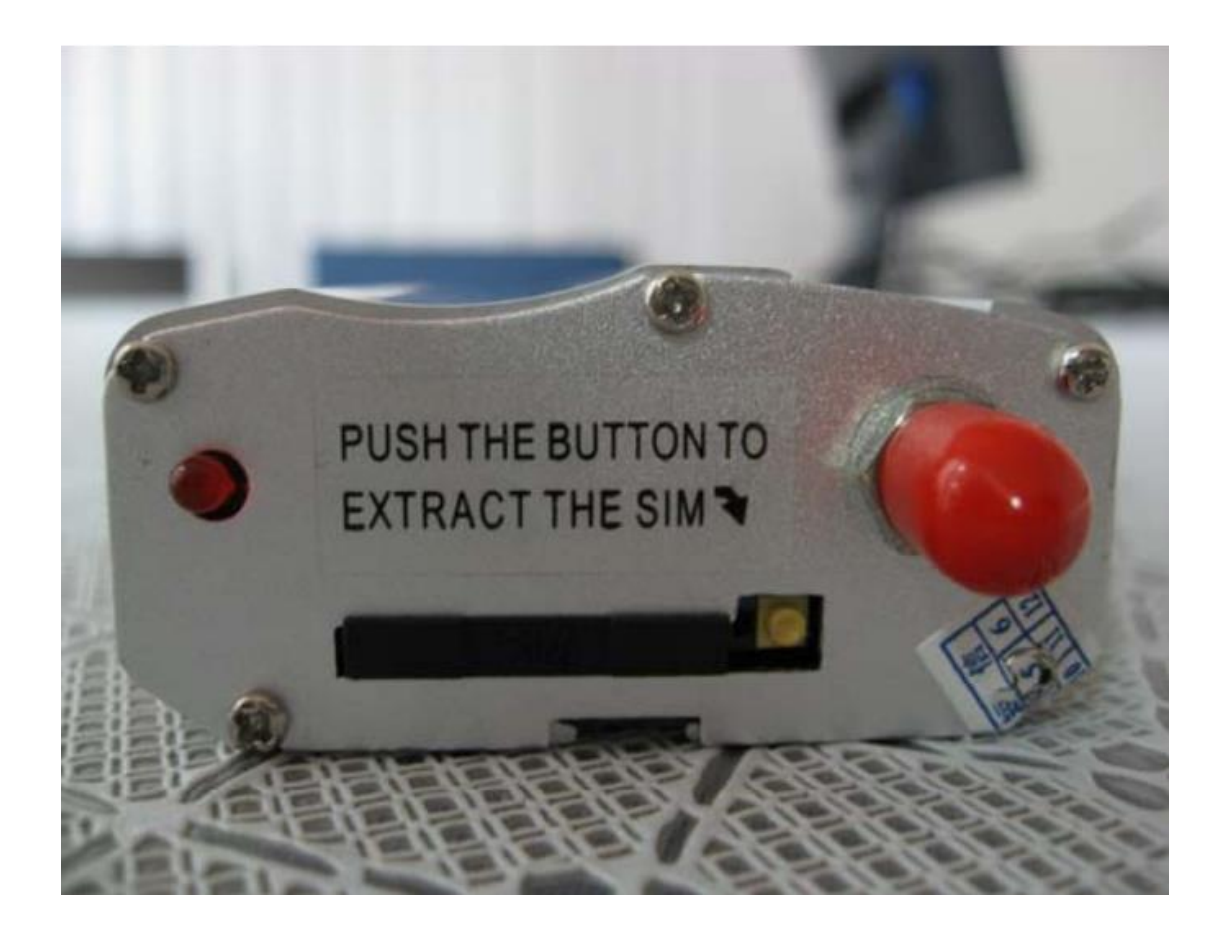

### ② 插入 **SIM** 卡

用顶针或其他方便工具(不可使用圆珠笔)顶一下短信猫 SIM 卡座按钮(卡槽旁边 小黄点),设备会弹出黑色 SIM 卡座,将 SIM 卡放入卡座,再将卡座插入设备 SIM 卡槽即可。

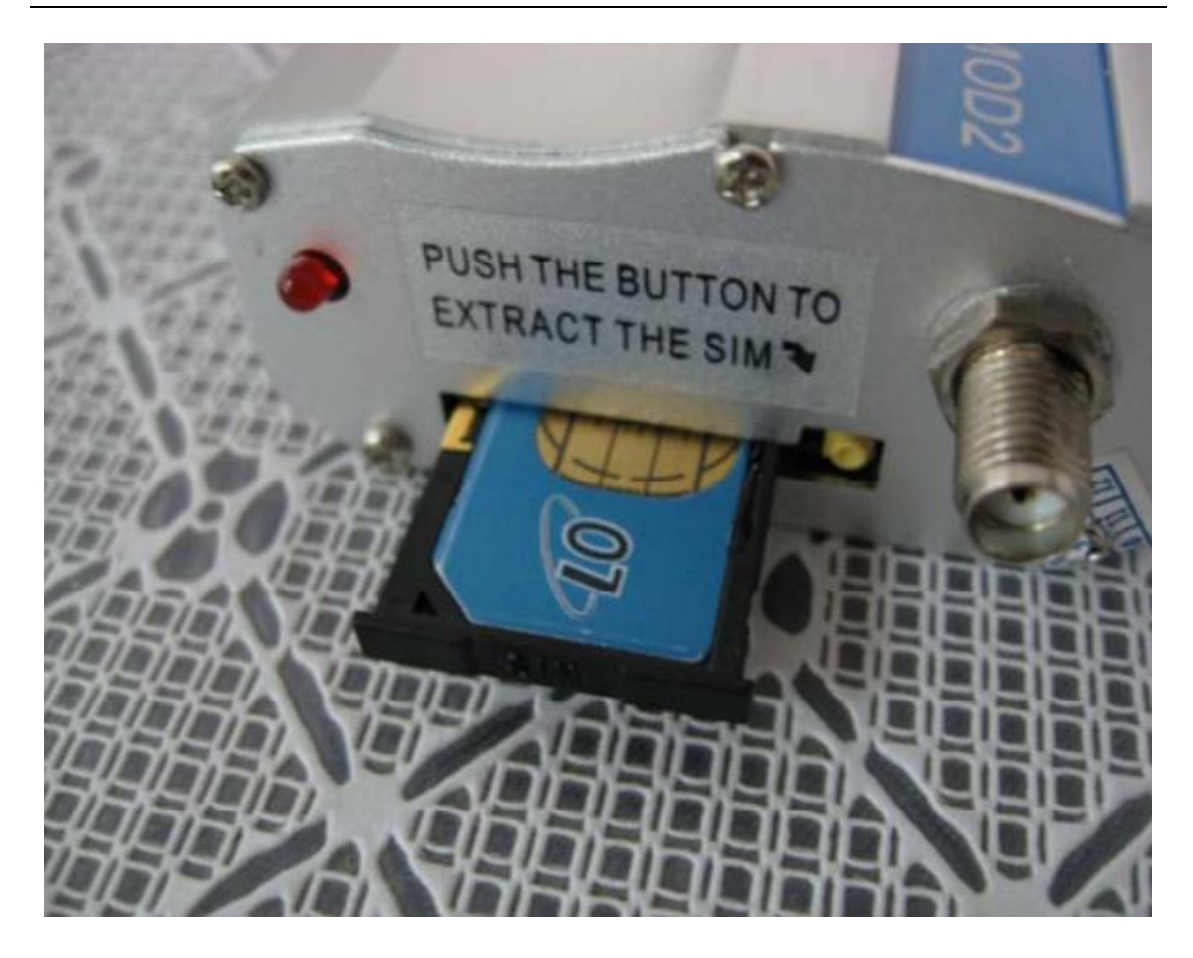

## ③ 接入数据线

数据线有两头,有针的一头接入短信猫,没有针的一头接到计算机 COM 口。

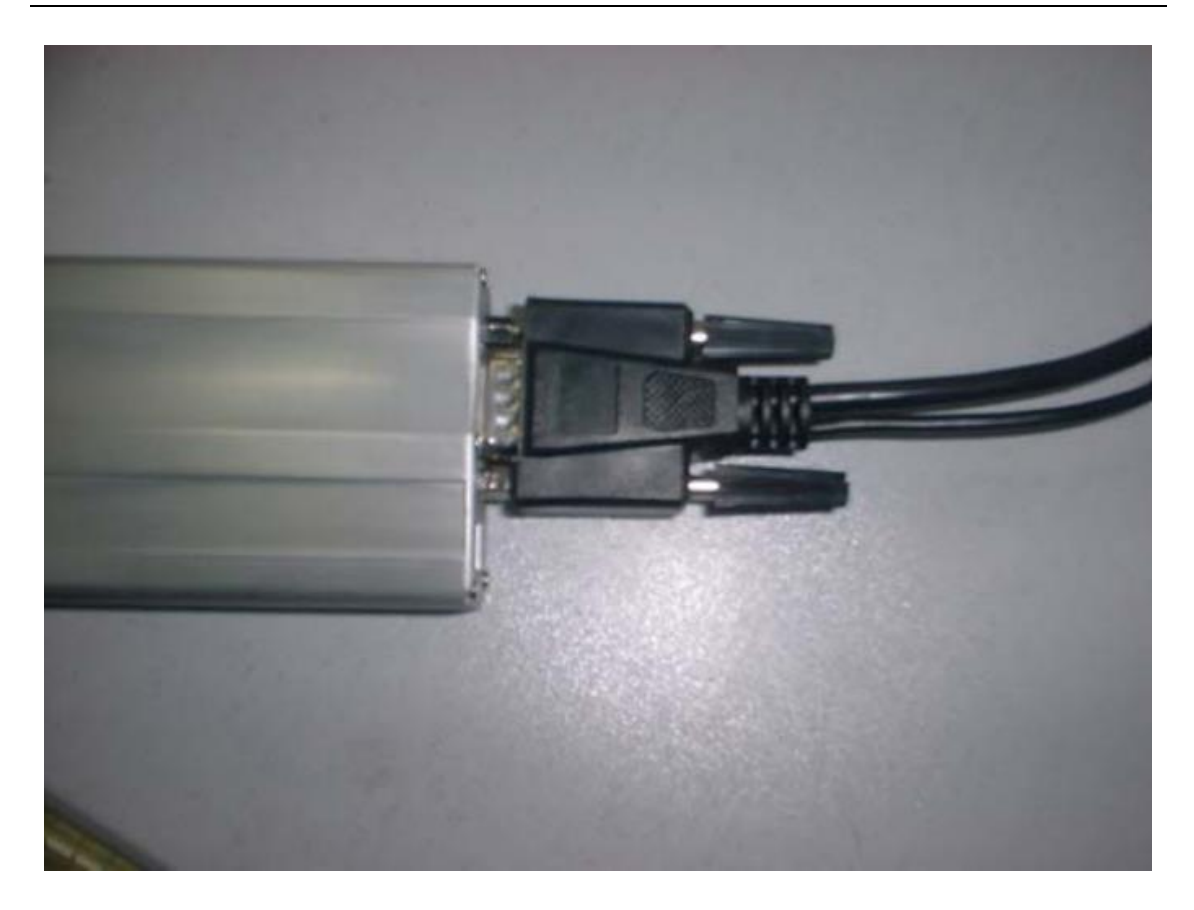

## ④ 接入电源线

电源线有两头,圆头接入短信猫,另一头接到电源插板上。

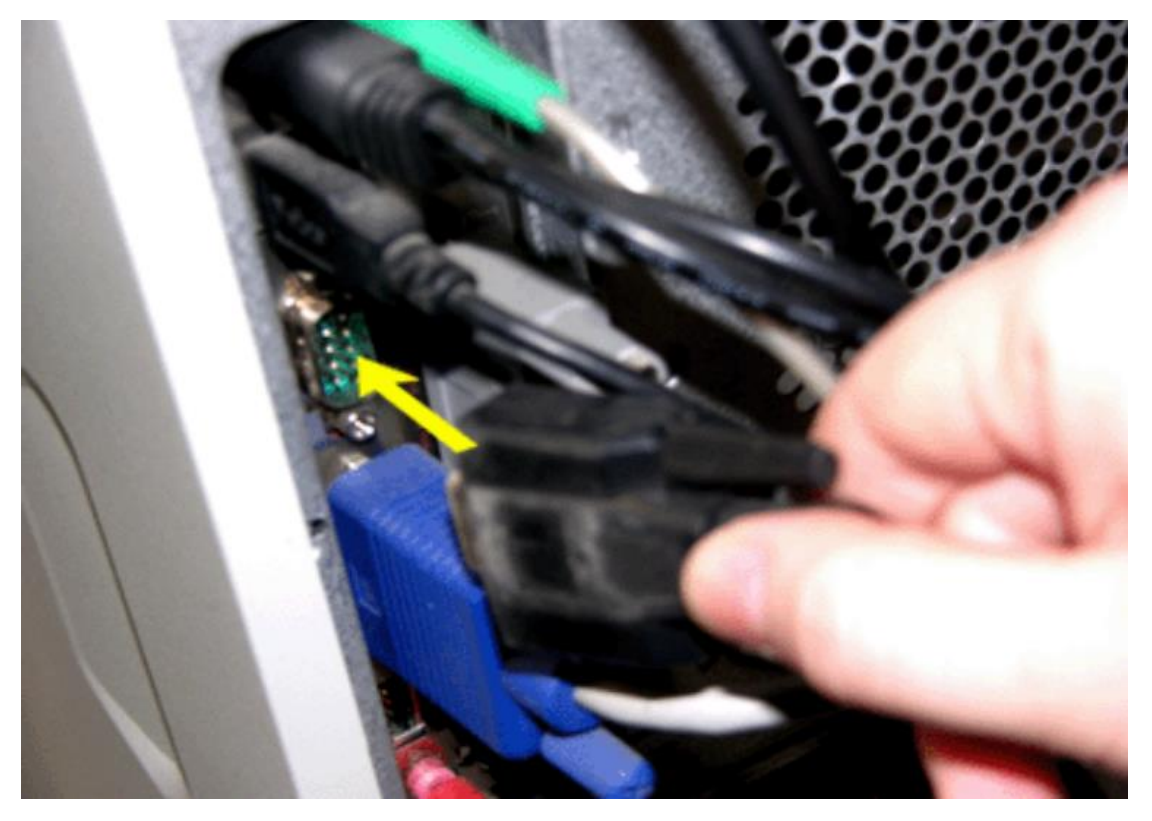

#### ⑤ 安装完毕

设备的指示灯均匀闪烁,表示已经连接到通信网络,指示灯不闪烁标识没有搜寻 到网络或者设备未读到卡。

注意事项: Modem 在接入计算机或与计算机断开之前,最好要确保在没有电源的 情况下进行操作。

#### <span id="page-5-0"></span>二、**USB** 短信猫的安装

- ① 接入天线
- ② 插入 **SIM** 卡
- ③ 安装 **USB** 驱动。

打开光盘中 PL2303\_Prolific\_DriverInstaller 文件,点击"下一步",直至安 装完成。

#### ④ 接入 **USB** 数据线

将数据线连接好短信猫 USB 口后,再将数据线另一头接入计算机,大约 10 秒钟 后,会在计算机设备管理器中看到新添加的设备 COM 口,如图所示:

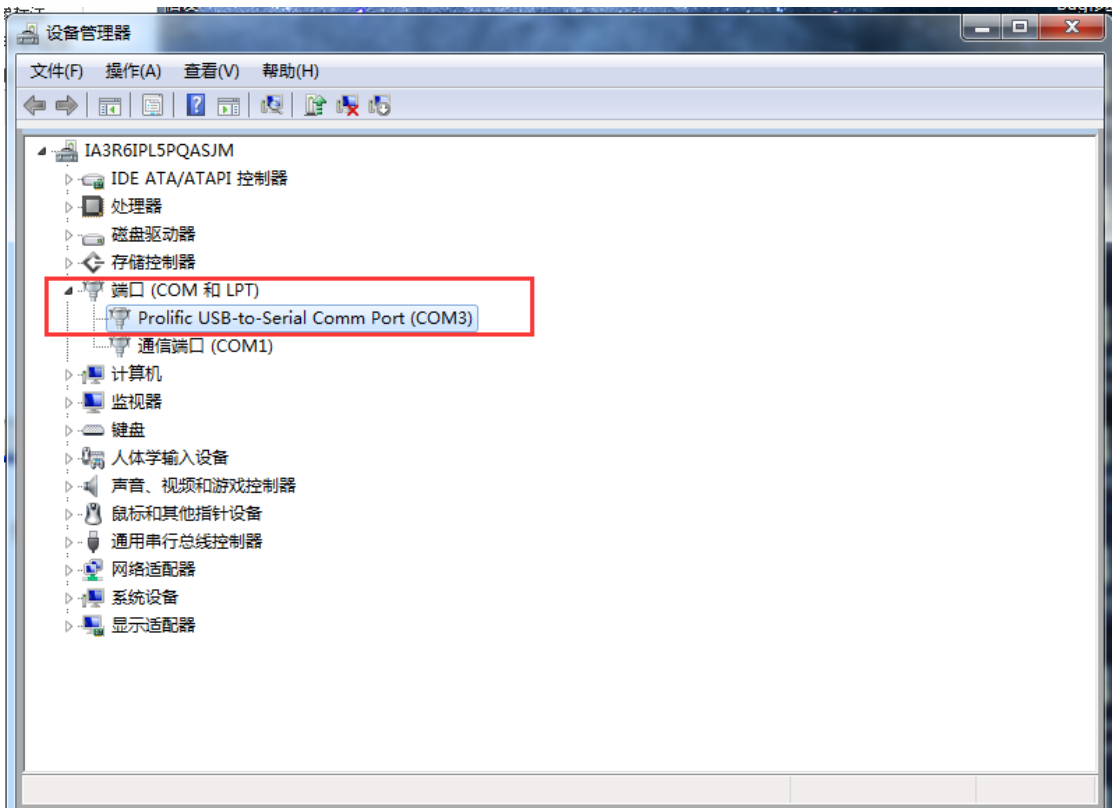

到这一步,USB 短信猫安装完成了。

特别注意: USB 接口的短信猫,接入到 Windows 计算机时,需要提前安装 USB 转 COM 口的驱动程序。如果接入 Linux 系统,则无需安装驱动程序,系统会自动识 别。